Руководство пользователя версия. 1.1RU

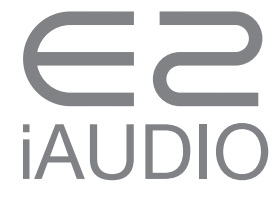

# +УВЕДОМЛЕНИЕ ОБ АВТОРСКИХ ПРАВАХ

## Благодарим вас за то, что вы остановили ваш выбор на продукции COWON.

Мы предпринимаем все усилия для того, чтобы предложить нашим клиентам настоящее фирменное качество DIGITAL PRIDE. В этой инструкции дана информация о том, как пользоваться устройством, и описаны меры предосторожности, которые следует соблюдать в процессе эксплуатации.

Прочитав эту инструкцию, вы полнее изучите функциональные возможности устройства.

### **Интернет-страница: Введение**

- + Адрес Интернет-страницы, посвященной устройству: http://www.COWON.com, www.COWONRUSSIA.ru.
- + С нашей Интернет-страницы вы можете скачать информацию о нашей продукции и новейшее встроенное программное обеспечение.
- + Начинающим пользователям предлагается раздел тематических вопросов и ответов (FAQ) и памятка.
- + Станьте членом нашего Интернет-сообщества, сообщив для регистрации серийный номер, указанный на тыльной стороне устройства. Вы получите статус зарегистрированного члена.
- + Став зарегистрированным членом, вы сможете воспользоваться услугой персональной онлайновой консультации. Также вы будете получать по электронной почте информацию о новинках и специальных мероприятиях.

# +УВЕДОМЛЕНИЕ ОБ АВТОРСКИХ ПРАВАХ

## **Общая информация**

- + COWON зарегистрированная торговая марка компании COWON SYSTEMS, INC.
- + COWON SYSTEMS, INC. является обладателем авторских прав на эту инструкцию, и любое распространение их содержания, полное или частичное, без разрешения правообладателя строго запрещено.
- + COWON SYSTEMS, INC. соблюдает законы и постановления, регламентирующие правила обращения с записями, дисками, видеоматериалами и играми. Мы также призываем всех пользователей соблюдать соответствующие законы и постановления.
- + После того как вы приобрели устройство, зайдите на Интернет-страницу (http://www.COWON.com) и станьте зарегистрированным членом. Вы сможете воспользоваться различными услугами, предлагаемыми для членов нашего сообщества.
- + Эти инструкции составлены на базе спецификаций устройства; различные пояснительные тексты, иллюстрации, графика, подробное описание функций аппаратуры и программного обеспечения могут быть изменены обладателем авторских прав без предварительного уведомления.

## **Информация о BBE**

- + Компания BBE Sound, Inc. является владельцем лицензии на название BBE и сопутствующую информацию, связанную с данным устройством, в соответствии с USP4638258, 5510752 и 5736897.
- + BBE и символ BBE зарегистрированные торговые марки компании BBE Sound, Inc.

DIGITAL PRIDE\_ **/ON** 

All rights reserved by COWON SYSTEMS, Inc.

## + СОДЕРЖАНИЕ

## Перед началом эксплуатации Меры предосторожности Комплектация устройства Названия и функции элементов Зарядка Подключение и отключение от компьютера Обновление встроенного программного обеспечения

#### Правила эксплуатации Описание светодиодного индикатора Прослушивание музыкальных записей и другие функции Дополнительно 14 18

Спецификации устройства COWON MediaCenter - Преобразование музыкальных CD-дисков с помощью JetAudio Устранение неполадок  $22$ 

6

# **iAUDIO**

# +Меры предосторожности

Обязательно изучите эти меры предосторожности, поскольку их соблюдение гарантирует правильную эксплуатацию устройства и безопасность пользователя. Производитель не будет нести ответственности за любые инциденты, которые могут возникнуть из-за несоблюдения этих мер предосторожности. Следующая информация относится ко всем устройствам, выпускаемым компанией COWON SYSTEMS, INC.

- + Это устройство предназначено только для личного пользования. Оно не предназначено для использования в любых целях, не описанных в этих инструкциях.
- + Соблюдайте осторожность, чтобы не порезать руки об элементы упаковки, памятку для пользователя и аксессуары.
- + Для вашей безопасности не просматривайте видеозаписи, изображения и документы, когда вы управляете транспортным средством.
- + Также будьте особенно внимательны при использовании других функций.
- + Соблюдайте особую осторожность, пользуясь наушниками во время поездки на велосипеде, автомобиле, мотоцикле и других транспортных средствах, выполнения какой-либо работы или ходьбы. В таких ситуациях вы можете, прямо или косвенно, спровоцировать аварию, и в некоторых странах и регионах, согласно действующим там законам и постановлениям, вас могут привлечь за это к ответственности.
- + Если на поверхность устройства попадет высокоактивное моющее средство или химический растворитель, это может привести к обесцвечиванию поверхности и к отшелушиванию покрытия или краски. Соблюдайте особую осторожность. При контакте с описанными веществами немедленно удалите их с поверхности устройства мягкой тканью.
- + В зимнее время, в сильный мороз, и в летнее время, в сильную жару, могут возникать неполадки в работе. Рекомендуемый диапазон эксплуатационных температур этого устройства: 0 °C - 40 °C.
- + Не роняйте устройство в воду и не допускайте длительного пребывания в условиях высокой влажности. Попадание устройства в воду не классифицируется как неполадка и, возможно, вам придется заплатить за его ремонт.

 $\frac{1}{2}$  iAUDIO E2

# +Меры предосторожности

- + Если устройство оснащено дисплеем (LCD, AMOLED или сенсорный экран), при ударе или давлении, прикладываемом извне, дисплей может разбиться. Соблюдайте при эксплуатации устройства особую осторожность. В случае механической поломки замена устройства производится на платной основе.
- + Если вы разбираете устройство или вносите в него модификации, вы утрачиваете право на бесплатное обслуживание.
- + Если вы пользуетесь USB-кабелем и сетевым адаптером, обратите внимание на направление подключения. Если вы подключите USB-кабель, перевернув разъем, это может привести к повреждению устройства или компьютера. Также не допускается прикладывать большое усилие и сгибать USB-кабель или придавливать его тяжелыми предметами.
- + Если вы почувствуете запах гари, или устройство нагреется до очень высокой температуры, нажмите на кнопку Перезагрузка, чтобы выключить устройство, и обратитесь в магазин, в котором вы приобрели устройство.
- + Прикосновение мокрых рук может привести к неполадкам в работе устройства.
- + Если при использовании устройства вы выбираете чрезмерно высокий уровень громкости, это может нанести вред органам слуха. Соблюдайте особую осторожность. Длительное воздействие звука громкостью свыше 85 дБ может существенно ухудшить остроту вашего слуха.
- + Если вы долго смотрите на светодиодный дисплей, находясь в темном месте, это может вызвать напряжение глаз. По возможности пользуйтесь устройством в достаточно хорошо освещенных местах, чтобы защитить органы зрения от возможного вреда.
- + Старайтесь не пользоваться устройством в местах вероятного скопления статических зарядов. Это может приводить к неполадкам в работе устройства.
- + Если вы используете устройство в качестве портативного хранилища информации, на всякий случай обязательно создавайте резервные копии важной информации. Компания-производитель не несет ответственности за любую потерю данных.
- $i$ AUDIO E2  $\longrightarrow$  7 + Перед сервисным обслуживанием устройства создайте резервные копии всех хранящихся в нем данных. В ходе ремонта данные, хранящиеся в памяти устройства, могут быть удалены, причем сервисный центр COWON не будет нести ответственности за любую потерю данных.

# +Меры предосторожности

- + По возможности не допускайте, чтобы устройство подвергалось воздействию чрезмерно высоких или низких температур. Это может привести к деформации устройства, к конденсации влаги, к повреждению внутренних элементов устройства или неполадкам в работе светолиолного лисплея.
- + Пользуйтесь фирменными кабелями компании COWON SYSTEMS. INC.
- + Если вы используйте устройство в комплекте с сетевым адаптером, применяйте фирменное зарядное устройство, предлагаемое компанией COWON
- + Подключая устройство к компьютеру, используйте USB-порт на материнской плате или на плате USB. Если вы подключите устройство к USB-порту монитора, к дополнительному внешнему концентратору, расположенному на лицевой или боковой стороне корпуса компьютера, или к USB-концентратору, на который не поступает электропитание, нормальная работа не гарантируется.
- + Если вы форматируете съемный диск, используйте формат файловой системы, указанный в инструкциях. (например, FAT32 / FAT16 / NTFS)
- + Во время грозы или шторма устройство может пострадать от удара молнии, и в этом случае возникает опасность возгорания или поражения электрическим током. В такой ситуации обязательно отключите компьютер и сетевой адаптер от сети.
- + Устройство не должно находиться вблизи магнитов или магнитных полей. Это может привести к поломке.
- + Не роняйте и не трясите устройство. Это может привести к поломке, и в такой ситуации вам, возможно, не будет предоставлено бесплатное гарантийное обслуживание, даже несмотря на то, что гарантийный период продолжает действовать.
- + Если проявляются необычные признаки неисправности, например, вспучивание элемента питания, немедленно прекратите пользоваться устройством и обратитесь в магазин, в котором вы приобрели устройство.
- + Цена продажи этого устройства может быть изменена без предупреждения, однако компания-производитель не выплачивает компенсацию ценовой разницы.

# +Комплектация устройства

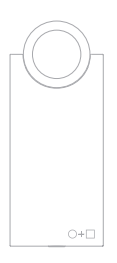

iAUDIO E2

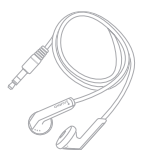

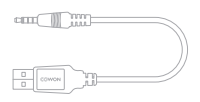

Наушники USB-кабель

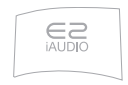

Краткая памятка

+Названия и функции элементов Перед началом эксплуатации

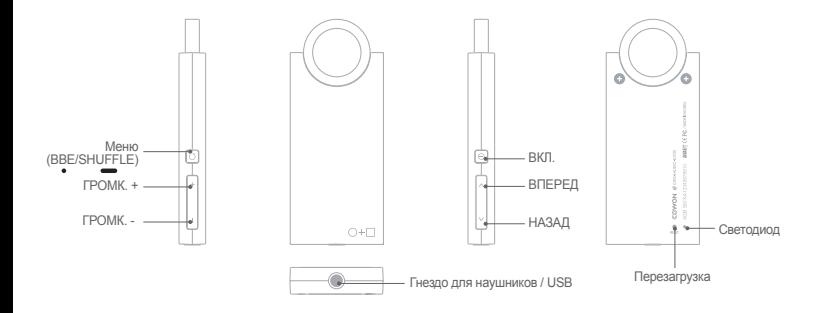

 $10$   $\longrightarrow$  iAUDIO E2

+Зарядка

Для зарядки iAUDIO E2 используйте USB-кабель, с помощью которого устройство подключается к компьютеру. iAUDIO E2 можно заряжать только через USB.

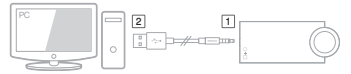

\* Сначала выполните подключение, обозначенное цифрой [1], затем - подключение, обозначенное цифрой [2].

Во время зарядки горит красный светодиодный индикатор; для полной зарядки необходимо 1,5 часа. После того как зарядка завершена, загорается зеленый светодиодный индикатор.

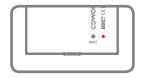

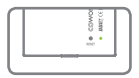

- Если вы используйте функцию Windows «Безопасное извлечение устройства» для отсоединения USB от iAUDIO E2, зарядка не будет выполнена.
- Перед первым использованием или после длительного перерыва в использовании зарядите iAUDIO E2.
- Поскольку в iAUDIO E2 используется литиевый полимерный подзаряжаемый элемент питания, подзаряжайте его периодически, не допуская полной разрядки перед зарядкой. Этим вы продлите срок службы элемента питания.
- Если вы используете внешний USB-порт компьютера с удлинителем или USB-концентратор, на который не поступает электропитание, зарядка может проходить со сбоями. Обязательно подсоедините устройство напрямую к USB-порту, расположенному на материнской плате на тыльной стороне компьютера.
- Для обеспечения безопасности используйте фирменный кабель, предлагаемый компанией COWON.

## + Подключение и отключение от компьютера

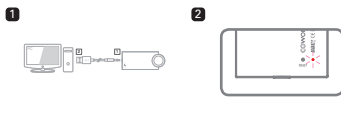

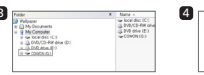

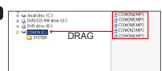

- 1. Используйте USB-кабель для подключения jAUDIO F2 к компьютеру. (Выполните подключение по схеме  $\boxed{1} \rightarrow \boxed{2}$ )
- 2. Проверьте, горит ли зеленый (полная зарядка) или красный (зарялка продолжается) светодиодный индикатор на тыльной стороне iAUDIO E2.
- 3. Для просмотра содержимого памяти iAUDIO E2. полключенного к компьютеру, можно использовать функцию Мой компьютер или Windows Explorer.
- 4. Скопируйте на iAUDIO E2 музыкальные записи.
- 5. После завершения операции копирования нажмите на пиктограмму, расположенную на панели залач компьютера.
- 6. Если появится следующее сообщение, нажмите на него: Removing USB Mas is storage device - Orive (E:)
- 7. Проверьте, разрешено ли компьютером безопасное

извлечение устройства, затем отсоедините USB-кабель.

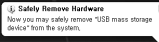

Ниже указано максимальное количество файлов и папок, которые могут быть распознаны устройством:

Файлы: 1 000 музыкальных файлов Папии: 100

- Перед отсоединением устройства обязательно проверьте, разрешает ли компьютер безопасное извлечение устройства.
- Если появляется показанное ниже сообщение, это не означает, что в работе устройства возникли неполадки. Немного подождите и выполните функцию «Безопасное извлечение устройства»

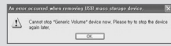

- Если в вашей операционной системе нет функции «Безопасное извлечение устройства», отсоедините устройство после того как завершится передача всех файлов.
- В ОС Linux и Мас возможен только перенос файлов.

## +Обновление встроенного программного обеспечения

Встроенное программное обеспечение - это встроенная программа работы аппаратных элементов. Выполняя его обновление, вы расширяете функциональные возможности устройства и устраняете возможные программные нелочеты.

Встроенное программное обеспечение может изменять рабочие характеристики iAUDIO E2 без предварительного уведомления: некоторые версии встроенного программного обеспечения могут вызывать незначительные неполадки в работе.

меню Мой компьютер скопируйте файл с встроенным программным обеспечением в корневую папку верхнего **VDOBHЯ IAUDIO F2.** 

- 4. Как только будет разрешено безопасное извлечение устройства, отсоедините USB-кабель.
- 5. После включения iAUDIO E2 обновление встроенного программного обеспечения будет выполнено автоматически.
- 6. Снова включите iAUDIO E2 и проверьте, поддерживается пи нормальное воспроизвеление музыкальных файлов.

#### Как выполнить обновление встроенного программного **обеспечения**

- 1. Загрузите новейшую версию встроенного программного обеспечения из архива, размешенного на Интернетстранице (http://www.COWON.com. www.COWONRUSSIA.ru).
- 2. Используйте USB-кабель для подключения iAUDIO E2 к компьютеру.
- 3. Разархивируйте файл с встроенным программным обеспечением, затем с помощью Windows Explorer или

Перед обновлением встроенного программного обеспечения убедитесь в том что элемент питания полностью заряжен Отключать блок питания до завершения обновления встроенного программного обеспечения не допускается. Если произойлет отключение литания, могут возникнуть повреждения устройства, устранение которых возможно только на платной основе. В процессе обновления встроенного программного обеспечения возможно повреждение данных храняшихся в памяти Поэтому заблаговременно скопируйте важные файлы на компьютер. Компания-производитель не несет ответственности за потерю данных в процессе обновления встроенного программного обеспечения, если

## +Описание светодиодного индикатора

Светодиодный индикатор iAUDIO E2 горит в двух режимах - зеленого или красного света. В следующей таблице дано подробное описание схем работы светодиодного индикатора.

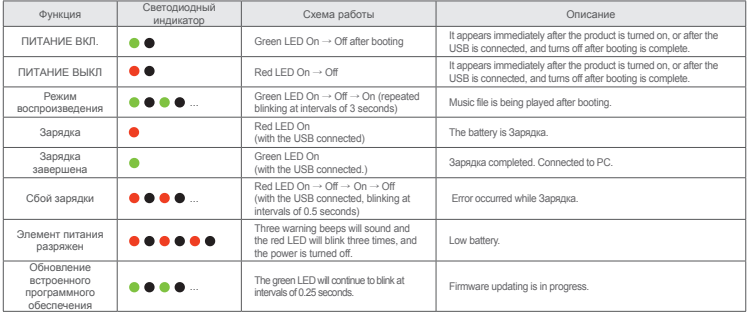

 $14 \longrightarrow$ iAUDIO E2

## +Прослушивание музыкальных записей и другие функции

## **[Включение/выключение питания и прослушивание музыкальных записей]**

- 1. Если вы нажмете на кнопку ВКЛ. на правой стороне устройства, в течение короткого времени будет мигать зеленый светодиодный индикатор, а затем начнется воспроизведение музыкальных записей.
- Включив питание, подсоедините к iAUDIO E2 наушники; воспроизведение музыкальных записей начнется автоматически. Если наушники отсоединяются, воспроизведение музыкальных записей останавливается.
- Когда проходит более одной минуты с момента отсоединения наушников, iAUDIO E2 выключается автоматически.
- Если в памяти устройства нет музыкальных файлов, мигает зеленый светодиодный индикатор, и звук не передается.
- 2. Если кнопка ВКЛ. нажимается, когда iAUDIO E2 включен, произойдет отключение питания и раздастся звуковой сигнал.

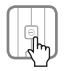

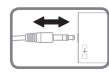

## **[Регулировка громкости]**

- Используйте для регулировки громкости кнопки + и –,
- расположенные слева.
- В iAUDIO E2 максимальный уровень громкости «40», для регулировки громкости предусмотрены кнопки + и –.

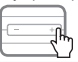

■ Функция iAUDIO E2, обеспечивающая защиту органов слуха После подсоединения наушников к включенному iAUDIO E2 воспроизведение музыкальных записей начинается автоматически. Если последняя заданная настройка уровня громкости выше 20, для защиты органов слуха эта настройка автоматически уменьшается до уровня ниже 20. Если была задана настройка уровня громкости ниже 20, корректировка не применяется.

## **[Выбор записи]**

Используйте кнопку ВПЕРЕД, расположенную справа, и кнопку НАЗАД для выбора желаемого музыкального файла.

- Если в режиме воспроизведения нажать и отпустить кнопку ВПЕРЕД, произойдет переход к ближайшей следующей записи.

## +Прослушивание музыкальных записей и другие функции

- Если в режиме воспроизведения нажать и отпустить кнопку НАЗАД, произойдет возврат к началу той записи, которая прослушивается сейчас, и ее воспроизведение будет начато с начала (если с момента начала воспроизведения этой записи прошло больше 5 секунд). Если с момента начала воспроизведения записи прошло меньше 5 секунд, будет выбрана и воспроизведена предыдущая запись.

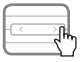

## **[Быстрый поиск]**

Если в режиме воспроизведения нажать и удерживать кнопку ВПЕРЕД или НАЗАД, происходит быстрая прокрутка записи вперед/назад без передачи звука.

- Если в режиме воспроизведения нажать и удерживать кнопку ВПЕРЕД, происходит быстрый переход (прокрутка) вперед.
- Если в режиме воспроизведения нажать и удерживать кнопку НАЗАД, происходит быстрый переход (прокрутка) назад.

- Во время быстрого поиска раздается звуковой сигнал.

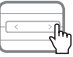

#### **[Настройка звуковых эффектов]**

Включите питание iAUDIO E2 и нажмите на кнопку меню, расположенную слева, для доступа к различным звуковым эффектам.

- В iAUDIO E2 предусмотрены 9 звуковых эффектов, в которых применена технология BBE+.
- Если нажать на кнопку меню, расположенную слева, во время воспроизведения музыкальных записей или во время ожидания воспроизведения, звуковой эффект будет применен с голосовым комментарием, который разъясняет предзаданную настройку каждого звукового эффекта.
- При каждом нажатии на кнопку меню, расположенную на левой стороне устройства, звуковые эффекты сменяются в следующей последовательности:

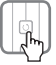

16 **iAUDIO E2** 

## +Прослушивание музыкальных записей и другие функции

#### ■ **BBE+ звуковой эффект**

Normal → BBE → BBE ViVA → BBE ViVA 2 → BBE Mach3Bass → BBE MP

→ BBE Headphone → BBE Headphone 2 → BBE Headphone 3 →

затем циклическая последовательность повторяется

#### **[Настройка режима воспроизведения в случайном порядке]**

Нажмите и удерживайте кнопку меню, расположенную на левой стороне устройства, чтобы выбрать функцию воспроизведения записей в случайном порядке. Эта функция выбирает музыкальные файлы для воспроизведения в случайном порядке.

- Нажмите и удерживайте кнопку меню, расположенную на левой стороне устройства: функция воспроизведения в случайном порядке будет активирована, прозвучит голосовой комментарий «Shuffle ON». Для того чтобы отключить функцию воспроизведения в случайном порядке, повторно нажмите и удерживайте кнопку.

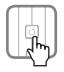

## **[Перезагрузка]**

Нажмите на кнопку Перезагрузка, расположенную на тыльной стороне, для инициализации iAUDIO E2.

- Используйте функцию Перезагрузка, только если это необходимо, например, если iAUDIO E2 не работает.
- Используйте для нажатия на кнопку Перезагрузка с целью инициализации устройства острый карандаш или скрепку.
- Будьте осторожны, не надавливайте на светодиод, расположенный рядом с кнопкой Перезагрузка.

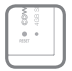

# +Спецификации устройства

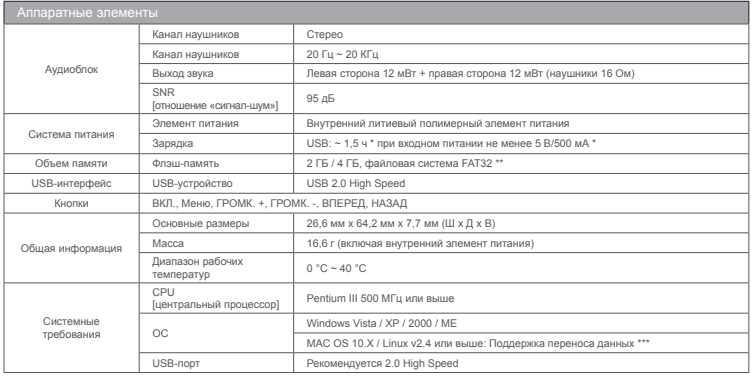

18 **iAUDIO E2** 

# +Спецификации устройства

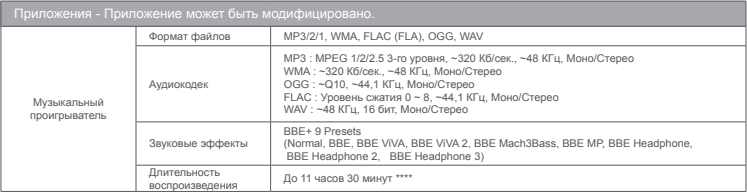

\* Остаточный уровень зарядки элемента питания зависит от характеристик компьютера.

\*\* С учетом ресурсов системы, фактический объем памяти может отличаться от указанного.

\*\*\* Пользователям ОС MAC рекомендуется начать работу с iAUDIO E2 после форматирования в MS-DOS (FAT).

\*\*\*\* Проверка работы аккумулятора была выполнена на основе стандартов производителя. Фактические показатели работы могут отличаться.

# + COWON MediaCenter - Преобразование музыкальных CD-дисков с помощью JetAudio

※ COWON MediaCenter - JetAudio можно выгрузить с www.cowon.com.

1. COWON MediaCenter – действует после установки JetAudio.

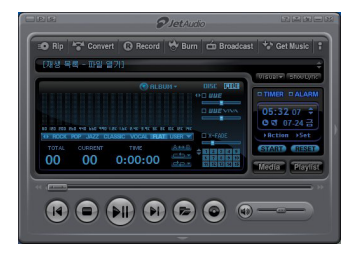

2. Для преобразования музыкального CD в аудиофайл нажмите на кнопку Rip (копирование CD) в верхнем левом углу.

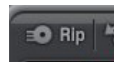

3. Когда появится окно извлечения аудиозаписей с CD, подтвердите, что названия и информация по каждой записи указаны правильно. Если название записи не показано, или текст неполный, нажмите на кнопку «Read from CD Data Base Server» как показано на следующей иллюстрации, чтобы обновить тег ID3. На сервере базы данных CD в Интернет, возможно, отсутствует информация о некоторых CD. В этом случае пользователь может задать информацию о CD напрямую.

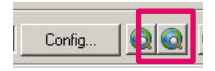

 $20$   $i$ AUDIO E2

# + COWON MediaCenter - Преобразование музыкальных CD-дисков с помощью JetAudio

4. Выберите информацию о записях и информацию по тегам ID3, затем задайте формат аудиофайла для сохранения. (В этих инструкциях в качестве примера использован файл OGG).

Для получения более подробной информации

- о задаваемом аудио формате нажмите на кнопку
- «Конфигурация» (Configuration).

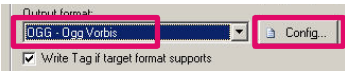

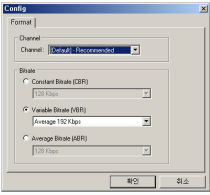

5. Задайте формат файла для печати и завершите подробную настройку, затем нажмите на кнопку «Начать» (Start).

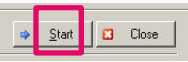

6. Запись с CD-диска будет преобразована в заданный формат аудиофайла.

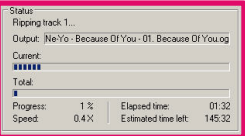

7. Скопируйте/переместите конвертированный аудиофайл в память iAUDIO E2.

## +Устранение неполадок

- + В некоторых случаях может увеличиваться длительность первоначальной загрузки. Возможно, iAUDIO E2 не заработает сразу же после включения; работа может начаться через 10-20 секунд.
	- \* если уровень заряда элемента питания низкий (элемент питания разряжен)
	- \* при нажатии на кнопку Перезагрузка устройство выключается.

Поскольку выполняется автоматическая оценка статуса файловой системы во флэш-памяти iAUDIO E2 и состояния памяти, первоначальная загрузка может происходить дольше. Это не означает, что устройство неисправно. Помните об этом в процессе эксплуатации устройства.

+ Мне непонятны очень многие аспекты, даже после ознакомления с инструкциями.

Откройте пункт меню «Поддержка» на Интернет-странице (www. COWONRUSSIA.ru, http://www.COWON.com). Там вы найдете раздел тематических вопросов и ответов (FAQ). Если у вас возникают любые технические вопросы, пожалуйста, зайдите в

раздел «Вопросы и ответы» (Q&A) на Интернет-странице COWON. Мы дадим максимально полные ответы на ваши вопросы.

- + Мне хотелось бы удалить из памяти все файлы. Для удаления всех файлов подсоедините iAUDIO E2 к компьютеру и отформатируйте файлы как FAT32. После форматирования все файлы, занесенные в память устройства, будут удалены.
- + Не включается питание устройства. Если элемент питания полностью разряжен, зарядите его перед включением устройства. В зависимости от того, насколько сильно разряжен элемент питания, длительность зарядки перед включением устройства может увеличиться. Это совершенно нормально. Если устройство не работает, с помощью остроконечного предмета нажмите на кнопку Перезагрузка, находящуюся на тыльной стороне. Будьте внимательны: не перепутайте кнопку Перезагрузка со светодиодным индикатором. Обратите внимание на то, что нажатие на кнопку Перезагрузка

отключает питание.

## +Устранение неполадок

## + Я не слышу звука.

Возможно, задан уровень громкости «0».

Проверьте, занесены ли в память воспроизводимые файлы. Если в памяти нет файлов, очевидно, что вы ничего не будете слышать.

Если музыкальный файл поврежден, возможно, вы услышите только шум, или звук будет прерываться.

Проверьте правильность подсоединения наушников.

Если гнездо наушников загрязнено, возможно, вы услышите только шум, или звук будет прерываться. Также проверьте состояние наушников.

+ Компьютер не может распознать устройство.

Если после включения и подсоединения к компьютеру через USBпорт устройство не распознано компьютером, нажмите на кнопку Перезагрузка, расположенную на тыльной стороне. Если соединение через USB-порт разорвано или неустойчиво, подсоедините устройство непосредственно к USB-порту на материнской плате компьютера. Поскольку iAUDIO E2 получает питание непосредственно от компьютера, неустойчивое питание может привести к сбою соединения.

- + У устройства очень маленький объем памяти. Объем памяти, показанный в Windows, может отличаться от того объема памяти, который указан изготовителем блока памяти и жесткого диска. Часть памяти используется для системных нужд, что необходимо для обеспечения нормальной работы; если вычесть эту долю, фактический объем памяти может оказаться меньше. Если разница в объемах памяти измеряется в ГБ, вероятно, неисправен модуль памяти. В этом случае обратитесь в центр обслуживания.
- + Полностью заполненная память неработоспособна. Определенный объем памяти выделен под файл настроек и системные нужды. Если в этой области памяти будут сохраняться данные, возможно нарушение нормальной работы. Обязательно оставляйте свободным примерно 5 МБ памяти.

## +Устранение неполадок

+ Выполнено подключение к компьютеру, USB соединение распознано, но затем соединение разрывается.

По возможности подключайте устройство к USB-порту, расположенному на материнской плате стационарного компьютера. Если вы пользуетесь лэптопом, отключите другие USB-устройства и подсоедините только COWON. Альтернативный вариант: подсоедините устройство к плате USB PCMCIA. Подсоедините устройство к фирменному зарядному адаптеру или полностью его зарядите, затем проверьте, распознано ли USBсоединение. Проверьте, появляется ли эта проблема при работе на другом компьютере; если эта проблема возникает на нескольких компьютерах, обратитесь в сервисный центр.

+ Я пользуюсь компьютером MAC.

Когда я включаю устройство после пересылки на него файлов MP3, я не вижу файлов.

Если возникает такая проблема, отформатируйте iAUDIO E2 в MS-DOS(FAT) и повторно выполните пересылку файлов MP3.

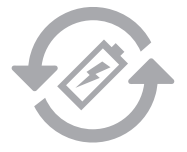

+ Замена аккумулятора + Утилизация устройства

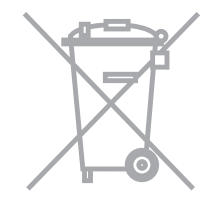

Аккумуляторы могут заряжаться ограниченное число раз, что требует их замены, так как со временем их емкость будет уменьшаться. Замена аккумуляторов должна осуществляться только в авторизованных сервисных центрах.

Устройства COWON работают от встроенных аккумуляторов, и поэтому по окончании их использования не должны попадать в бытовой мусор. Попадание устройств в бытовой мусор может привести к загрязнению окружающей среды по причине разрушения находящихся внутри аккумуляторов. Обратитесь к представителям местной власти за информацией о месте нахождения и инструкциями по утилизации аккумуляторов и следуйте данным инструкциям.

DIGITAL PRIDE

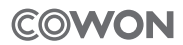

COWON SYSTEMS, lnc.

www.cowon.com